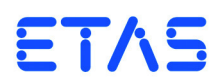

# **ES5335.1 Arbitrary Signal Generator PCIe Board** Benutzerhandbuch

DRIVING | EMBEDDED EXCELLENCE

## **Copyright**

Die Angaben in diesem Schriftstück dürfen nicht ohne gesonderte Mitteilung der ETAS GmbH geändert werden. Desweiteren geht die ETAS GmbH mit diesem Schriftstück keine weiteren Verpflichtungen ein. Die darin dargestellte Software wird auf Basis eines allgemeinen Lizenzvertrages oder einer Einzellizenz geliefert. Benutzung und Vervielfältigung ist nur in Übereinstimmung mit den vertraglichen Abmachungen gestattet.

Unter keinen Umständen darf ein Teil dieser Veröffentlichung in irgendeiner Form ohne schriftliche Genehmigung der ETAS GmbH kopiert, vervielfältigt, in einem Retrievalsystem gespeichert oder in eine andere Sprache übersetzt werden.

**© Copyright 2019** ETAS GmbH, Stuttgart

Die verwendeten Bezeichnungen und Namen sind Warenzeichen oder Handelsnamen ihrer entsprechenden Eigentümer.

V1.0.0 R04 DE - 05.2019

# **Inhalt**

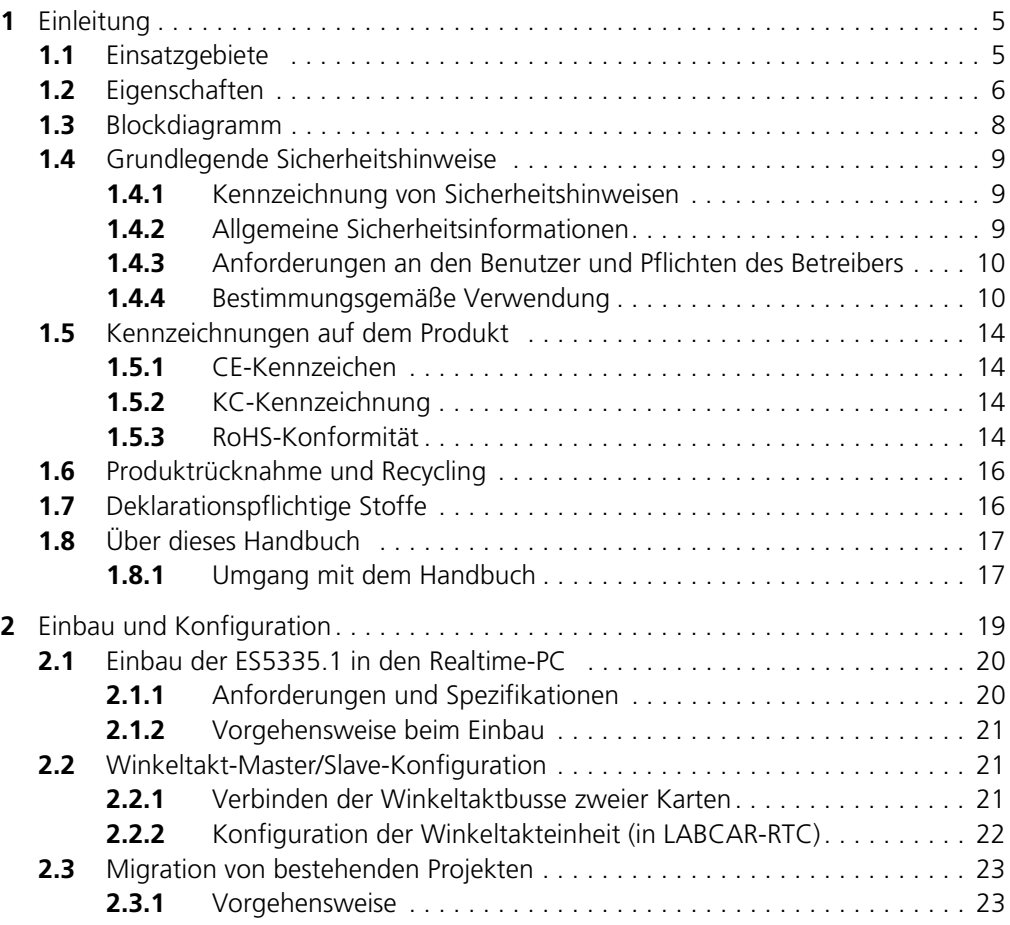

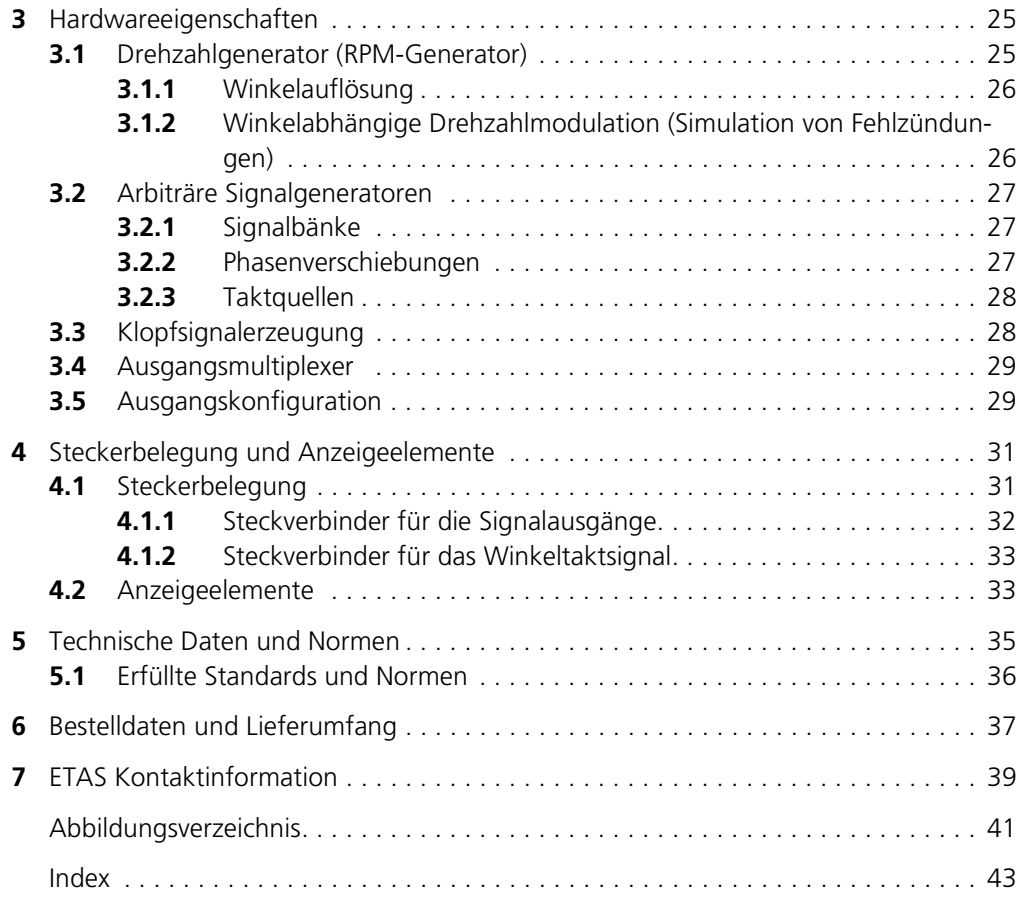

# <span id="page-4-0"></span>**1 Einleitung**

Das ES5335.1 Arbitrary Signal Generator PCIe Board dient zur Stimulation von Steuergeräten mit drehzahlsynchronen analogen und pulsweitenmodulierten Signalen. Dieses Benutzerhandbuch enthält die Beschreibung des ES5335.1 Arbitrary Signal Generator PCIe Board.

In diesem Abschnitt finden Sie die Informationen zu den grundlegenden Funktionen und zum Einsatzgebiet des ES5335.1 Arbitrary Signal Generator PCIe Board.

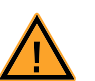

## **VORSICHT!**

*Einige Bauelemente des ES5335.1 Arbitrary Signal Generator PCIe Board können durch elektrostatische Entladungen beschädigt oder zerstört werden. Belassen Sie die Einschubkarte bis zu ihrem Einbau in der Transportverpackung.* 

*Das ES5335.1 Arbitrary Signal Generator PCIe Board darf nur an einem gegen statische Entladungen gesicherten Arbeitsplatz aus der Transportverpackung entnommen, konfiguriert und eingebaut werden.*

## <span id="page-4-1"></span>1.1 Einsatzgebiete

<span id="page-4-2"></span>Das ES5335.1 Arbitrary Signal Generator PCIe Board wird zur Erzeugung folgender Fahrzeugsignale verwendet:

- Drehzahlsynchrone Signale
	- Drehzahlsignal (wird vom Motorsteuergerät zur Erfassung der Drehzahl und des Kurbelwellenwinkels eingesetzt)
	- Nockenwellensignal (das Nockenwellensignal wird vom Steuergerät zur Zylindererkennung benötigt)
- Pulsweitenmodulierte Signale
	- Raddrehzahlsignal (Simulation der Fahrzeuggeschwindigkeit)
	- Pedalwertgebersignal (Simulation des Gas-, Kupplungs- und Bremspedals)
- Simulation von vier unabhängigen Klopfsensoren
- Fehlzündungssimulation

## <span id="page-5-0"></span>1.2 Eigenschaften

<span id="page-5-1"></span>Das ES5335.1 Arbitrary Signal Generator PCIe Board besitzt folgende Eigenschaften:

- Zentrale Winkeltaktgeneratoreinheit zur Erzeugung von drehzahlsynchronen Signalen. Die maximale Drehzahl beträgt 30000 U/min bei einer Auflösung von 0,011 °KW.
- Sechs frei programmierbare arbiträre Signalgeneratoren, die vom zentralen Winkeltaktgenerator oder von einem (pro Signalgenerator) lokalen Taktgenerator (0 - 1 MHz) getaktet werden können
- Für alle Signalgeneratoren stehen 12 Signalbänke zur Verfügung, die zur Laufzeit in Echtzeit beschrieben werden können.
- Sechs D/A-Wandler mit 16 Bit Auflösung und einem Ausgangsspannungsbereich von -10 V bis +10 V
- Die Genauigkeit der Ausgangsspannung beträgt ±5 mV ( bei interner Referenz).
- Jeder Signalgenerator besitzt eine interne oder externe Spannungsreferenz
- Ausgabemodi:
	- analog, galvanisch getrennt
	- digital (Open-Collector/Pull-Up, 10 mA), galvanisch getrennt

Wechsel des Ausgabemodus über Software möglich.

- Jeder Ausgangskanal besitzt eine eigene galvanische Trennung
- Jeder Ausgangskanal ist per Software abschaltbar
- Simulation von Klopfsensoren und Fehlzündungssimulation möglich
- Klopfgenerator mit 4 unabhängigen Ausgängen
- Kurzschlusssicher und überspannungsfest bis ±60 V
- Durch die Integration der PCIe-Schnittstelle und der Signalaufbereitung im FPGA werden mit dem ES5335.1 Arbitrary Signal Generator PCIe Board extrem niedrige Gesamtlatenzen (< 5 μs) zwischen DVE-Modell und Signalausgabe erreicht.

Die nachfolgende Abbildung zeigt das Frontplatte des ES5335.1 Arbitrary Signal Generator PCIe Board mit

- dem Anschluss für die Signalausgänge (siehe ["Steckverbinder für die Sig](#page-31-1)[nalausgänge" auf Seite 32\)](#page-31-1),
- dem Taktsignalausgang (siehe "Steckverbinder für das Winkeltaktsignal" [auf Seite 33](#page-32-3)) zur Ausgabe der Winkeltaktsignale

*und* 

• der LED-Anzeige (siehe ["Anzeigeelemente" auf Seite 33\)](#page-32-2)

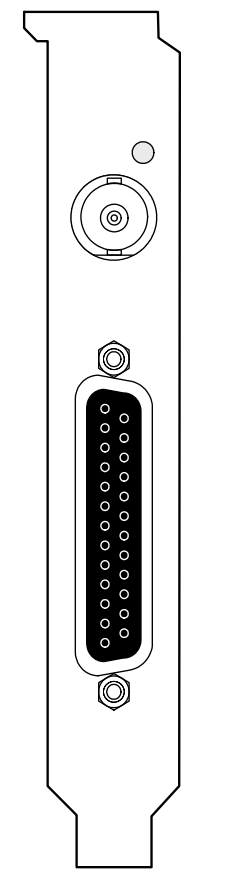

<span id="page-6-1"></span><span id="page-6-0"></span>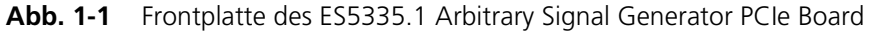

## <span id="page-7-0"></span>1.3 Blockdiagramm

<span id="page-7-2"></span>[Abb. 1-2](#page-7-1) zeigt ein Blockdiagramm mit allen wichtigen Funktionseinheiten des ES5335.1 Arbitrary Signal Generator PCIe Board.

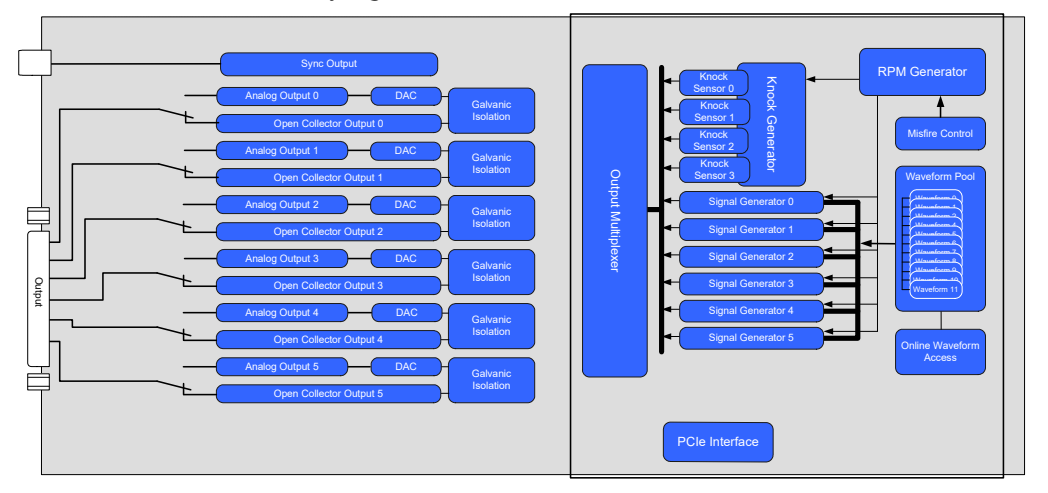

<span id="page-7-1"></span>**Abb. 1-2** Blockdiagramm ES5335.1 Arbitrary Signal Generator PCIe Board

Das ES5335.1 Arbitrary Signal Generator PCIe Board verfügt über sechs **Signalausgänge**, die flexibel genutzt werden können - jeder Ausgang kann mit einem der zu Verfügung stehenden internen Signale belegt werden.

Als interne Signale stehen die Ausgänge von sechs **arbiträren Signalgeneratoren** sowie einem Klopfgenerator mit vier internen Ausgängen zu Verfügung.

Die sechs arbiträren Signalgeneratoren können über einen **zentralen Drehzahlgenerator** (RPM Generator) oder über eine individuelle lokale Frequenz getaktet werden. Eine individuelle Phasenverschiebung ist dabei mit jedem der arbiträren Signalgeneratoren möglich.

Es stehen zentral zwölf **Signalbänke** zur Verfügung, die wahlfrei von den sechs Signalgeneratoren ausgetaktet werden können. Die maximale Auflösung beträgt dabei 65536 Stützstellen. Die Signalbänke können online (aus dem laufenden Simulationsmodell) beschrieben werden.

Die Drehzahl kann über die **Zündaussetzsteuerung** (Misfire Control) moduliert werden. Dies ermöglicht winkelbezogene Drehzahlschwankungen um z.B. Zündaussetzer nachbilden zu können.

Der **Klopfsignalgenerator** erzeugt die bei einem Verbrennungsmotor auftretenden Körperschallgeräusche, die durch Klopfen verursacht werden. Dabei ist die Frequenz und die Hüllkurve des Klopfsignals konfigurierbar. Eine zylinderindividuelle Zuordnung auf einen von vier internen Ausgängen des Klopfsignalgenerators ermöglicht die Nachbildung der Klopfsignale auch komplexerer Motoren.

Sowohl bei Zündaussetzern als auch beim Klopfsignalgenerator werden bis zu zwölf Zylinder unterstützt.

## <span id="page-8-0"></span>1.4 Grundlegende Sicherheitshinweise

<span id="page-8-5"></span>Bitte beachten Sie die nachfolgenden Sicherheitshinweise, um gesundheitliche Beeinträchtigungen oder Schäden am Gerät zu vermeiden.

#### <span id="page-8-1"></span>1.4.1 Kennzeichnung von Sicherheitshinweisen

Die in diesem Handbuch enthaltenen Sicherheitshinweise sind mit dem unten dargestellten allgemeinen Gefahrensymbol gekennzeichnet:

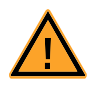

Dabei werden die unten dargestellten Sicherheitshinweise verwendet. Sie geben Hinweise auf äußerst wichtige Informationen. Bitte lesen Sie diese Informationen sorgfältig.

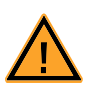

#### **VORSICHT!**

*kennzeichnet eine Gefährdung mit geringem Risiko, die leichte oder mittlere Körperverletzungen oder Sachschäden zur Folge haben könnte, wenn sie nicht vermieden wird.*

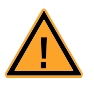

## **WARNUNG!**

*kennzeichnet eine mögliche Gefährdung mit mittlerem Risiko, die Tod oder (schwere) Körperverletzung zur Folge haben kann, wenn sie nicht vermieden wird.*

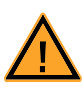

#### **GEFAHR!**

<span id="page-8-4"></span>*kennzeichnet eine unmittelbare Gefährdung mit hohem Risiko, die Tod oder schwere Körperverletzung zur Folge haben wird, wenn sie nicht vermieden wird.*

#### <span id="page-8-2"></span>1.4.2 Allgemeine Sicherheitsinformationen

Bitte beachten Sie den Produkt-Sicherheitshinweis ("ETAS Safety Advice") und die nachfolgenden Sicherheitshinweise, um gesundheitliche Beeinträchtigungen oder Schäden am Gerät zu vermeiden.

#### **Hinweis**

<span id="page-8-3"></span>*Lesen Sie die zum Produkt gehörende Dokumentation (dieses Benutzerhandbuch) vor der Inbetriebnahme sorgfältig.*

<span id="page-8-6"></span>Die ETAS GmbH übernimmt keine Haftung für Schäden, die durch unsachgemäße Handhabung, nicht bestimmungsgemäßen Gebrauch und durch Nichteinhaltung der Sicherheitsvorkehrungen entstanden sind.

#### <span id="page-9-0"></span>1.4.3 Anforderungen an den Benutzer und Pflichten des Betreibers

<span id="page-9-2"></span>Montieren, bedienen und warten Sie das Produkt nur, wenn Sie über die erforderliche Qualifikation und Erfahrung für dieses Produkt verfügen. Fehlerhafte Nutzung oder Nutzung durch Anwender ohne ausreichende Qualifikation kann zu Schäden an Leben bzw. Gesundheit oder Eigentum führen.

Die Sicherheit von Systemen, die das Produkt verwenden, liegt in der Verantwortung des Systemintegrators.

#### *Allgemeine Abeitssicherheit*

<span id="page-9-4"></span>Halten Sie die bestehenden Vorschriften zur Arbeitssicherheit und Unfallverhütung ein. Beim Einsatz dieses Produkts müssen alle geltenden Vorschriften und Gesetze in Bezug auf den Betrieb beachtet werden.

<span id="page-9-1"></span>1.4.4 Bestimmungsgemäße Verwendung

#### <span id="page-9-5"></span>*Einsatzbereich des Produkts*

Das Produkt ist eine PCI-Express-Einsteckkarte für die Hauptplatine des RTPCs im ES5300.1-A Housing oder für einen RTPC von ETAS (TP\_RTPC\_2/3U.x). Das Produkt darf ausschließlich in dem dafür vorgesehenen ES5300.1-A Housing oder RTPC von ETAS betrieben werden.

Der Verwendungszweck des Produkts ist wie folgt:

- Verwendung als Bestandteil in industriellen Laboreinrichtungen oder an industriellen Arbeitsplätzen
- Verwendung als Hardwareinterface für Steuergeräte in einem Hardwarein-the-Loop Testsystem
- Verwendung im Zusammenspiel mit ETAS Software, die das ES5300.1-A Housing und das ES5300.1-B Housing unterstützen
- Verwendung als Interface im Zusammenspiel mit Softwareprogrammen, welche die standardisierten, dokumentierten und offenen APIs von ETAS Software-Produkten bedienen

Das Produkt ist **nicht** vorgesehen für Folgendes:

- Verwendung innerhalb eines Fahrzeugs auf der Straße
- Verwendung als Teil eines Lebenserhaltungssystems
- Verwendung als Teil einer medizinischen Anwendung
- Anwendungen, bei denen der Missbrauch zu Verletzungen oder Schäden führen kann
- Verwendung in Umgebungen, in denen Bedingungen herrschen, welche außerhalb der spezifizierten Bereiche liegen (siehe ["Umgebungsbedin](#page-35-1)[gungen" auf Seite 36](#page-35-1))
- Verwendung mit Signalkonditionierung, die außerhalb der spezifizierten Bereiche liegt (siehe Spannungen, Ströme und Leistungsaufnahme im Kapitel ["Technische Daten und Normen" auf Seite 35](#page-34-1))

<span id="page-9-3"></span>*Anforderungen an den technischen Zustand des Produkts*

Das Produkt entspricht dem Stand der Technik sowie den anerkannten sicherheitstechnischen Regeln. Das Produkt darf nur in technisch einwandfreiem Zustand sowie bestimmungsgemäß, sicherheits- und gefahrenbewusst unter

Beachtung der zu dem Produkt gehörenden Dokumentation betrieben werden. Wird das Produkt nicht bestimmungsgemäß eingesetzt, kann der Schutz des Produkts beeinträchtigt werden.

<span id="page-10-0"></span>*Anforderungen an den Betrieb*

- Verwenden Sie das Produkt nur entsprechend den Spezifikationen im zugehörigen Benutzerhandbuch. Bei abweichender Nutzung ist die Produktsicherheit nicht gewährleistet.
- Verwenden Sie das Produkt nicht in nasser oder feuchter Umgebung.
- Verwenden Sie das Produkt nicht in explosionsgefährdeten Bereichen.

#### <span id="page-10-1"></span>*Elektrosicherheit und Stromversorgung*

Beachten Sie die am Einsatzort geltenden Vorschriften zur Elektrosicherheit sowie die Gesetze und Vorschriften zur Arbeitssicherheit!

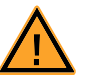

## **WARNUNG!**

*Brandgefahr! Verwenden Sie nur Sicherungen, die der Spezifikation im Benutzerhandbuch des Produkts entsprechen! Überbrücken Sie niemals defekte Sicherungen! Nichtbeachten der Sicherungs-Spezifikation kann zu Überströmen, Kurzschlüssen und Bränden führen.*

#### <span id="page-10-2"></span>*Stromversorgung*

Die Stromversorgung des Produkts erfolgt durch das ES5300.1-A Housing oder durch das ES5300.1-B Housing über den PCIe-Steckplatz auf der Hauptplatine des RTPCs.

*Isolationsanforderungen an Laborstromversorgungen für an das HiL-System angeschlossene Schaltkreise:*

- Die Stromversorgung für angeschlossene Schaltkreise muss sicher von der Netzspannung getrennt sein. Verwenden Sie z.B. eine Fahrzeugbatterie oder eine geeignete Laborstromversorgung.
- Verwenden Sie nur Laborstromversorgungen mit doppeltem Schutz zum Versorgungsnetz (mit doppelter Isolation / mit verstärkter Isolation (DI/ RI)).

Laborstromversorgungen, die den Normen IEC/EN 60950 oder IEC/EN 61010 entsprechen, erfüllen diese Anforderungen.

• Die Laborstromversorgung muss für eine Einsatzhöhe von 2000 m und für eine Umgebungstemperatur bis zu 40°C zugelassen sein.

#### *Einsteckkarte spannungsfrei schalten*

Schalten Sie das ES5300.1-A Housing bzw. das ES5300.1-B Housing und externe Spannungsversorgungen aus und ziehen Sie den Netzstecker und die anderen Steckverbinder an der Einsteckkarte. Warten Sie mindestens drei Minuten, bevor Sie die Einsteckkarte ausbauen.

## <span id="page-11-4"></span>*Zugelassene Kabel*

Die Signalleitungen dürfen eine maximale Länge von 3 m nicht überschreiten!

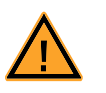

# **WARNUNG!**

*Brandgefahr!*

*Verwenden Sie bei der Herstellung von Kabelbäumen (z.B. zum Anschluss des Steuergeräts und externer Lasten) nur zugelassene Kabel. Die verwendeten Kabel müssen insbesondere für die auftretenden Ströme, Spannungen und Temperaturen geeignet und flammhemmend nach einer der folgenden Normen IEC60332-1-2, IEC60332-2-2, UL2556/UL1581VW-1 sein!*

*Anforderungen an den Aufstellungsort*

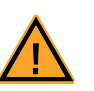

## <span id="page-11-1"></span>**WARNUNG!**

*Dies ist eine Einrichtung der Klasse A. Diese Einrichtung kann im Wohnbereich Funkstörungen verursachen. In diesem Fall kann vom Betreiber verlangt werden, angemessene Maßnahmen durchzuführen.*

*Anforderungen an die Belüftung*

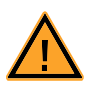

## <span id="page-11-2"></span>**VORSICHT!**

*Die Luftzirkulation innerhalb des ES5300.1-A Housings und des ES5300.1-B Housings kann nur sichergestellt werden, wenn alle freien Steckplätze mit Frontplatten abgedeckt sind. Ansonsten kann es zu Übertemperaturen kommen und der Übertemperaturschutz der ES5300.1-A bzw. der ES5300.1-B auslösen. Montieren Sie deshalb bei allen freien Steckplätzen Frontplatten!*

<span id="page-11-3"></span>*Transport und Einbau*

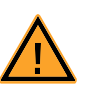

## **VORSICHT!**

*Einige Bauelemente des Produkts können durch elektrostatische Entladungen beschädigt oder zerstört werden. Belassen Sie die Einsteckkarte bis zu ihrem Einbau in der Transportverpackung. Entnehmen, konfigurieren und verbauen Sie das Produkt nur an einem gegen statische Entladungen gesicherten Arbeitsplatz.*

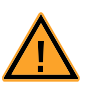

## **VORSICHT!**

*Um eine Beschädigung der Einsteckkarten und des LABCAR-Housings und dadurch mögliche Schäden an Eigentum und Gesundheit zu vermeiden, beachten Sie die Montageanleitungen in den entsprechenden Benutzerhandbüchern und die darin enthaltenen Hinweise.*

<span id="page-11-0"></span>*Anschließen/Entfernen von Geräten*

Zur Vermeidung von Verletzungen und Hardwareschäden beachten Sie folgende Vorsichtsmaßnahmen:

- Legen Sie keine Spannungen an die Anschlüsse des Produkts an, die nicht den Spezifikationen des jeweiligen Anschlusses entsprechen.
- Schließen Sie keine Geräte an und entfernen Sie keine Geräte, während das ES5300.1-A Housing bzw. das ES5300.1-B Housing oder angeschlossene Geräte eingeschaltet sind. Schalten Sie zuvor das ES5300.1-A Housing bzw. ES5300.1-B Housing durch Herunterfahren des Real-Time PCs und durch Betätigen des Ein- /Ausschaltschalters auf der Rückseite aus und ziehen Sie den Netzstecker.
- Achten Sie beim Anschluss von Steckverbindern darauf, dass diese gerade eingeführt werden und keine Pins verbogen werden.

#### <span id="page-12-2"></span>*Wartung*

<span id="page-12-1"></span>Eine Wartung des Produkts ist nicht erforderlich.

#### *Reparatur*

Sollte eine Reparatur eines ETAS Hardware-Produkts erforderlich sein, schicken Sie das Produkt an ETAS.

#### <span id="page-12-0"></span>*Reinigung*

Eine Reinigung des Produkts ist nicht vorgesehen.

## <span id="page-13-0"></span>1.5 Kennzeichnungen auf dem Produkt

Folgende Symbole werden zur Kennzeichnung des Produkts verwendet:

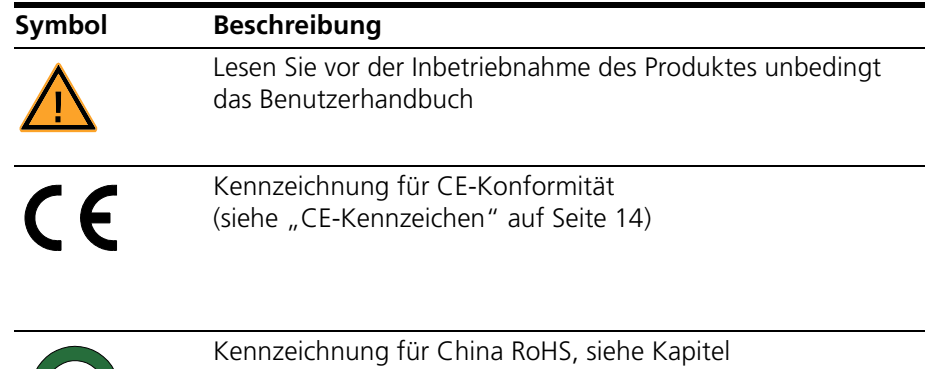

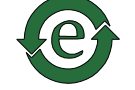

(siehe ["RoHS-Konformität" auf Seite 14](#page-13-3))

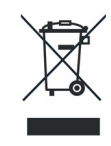

Kennzeichnung zur Einhaltung der WEEE-Richtlinie (siehe ["Produktrücknahme und Recycling" auf Seite 16](#page-15-0))

Bitte beachten Sie die Informationen im Kapitel ["Technische Daten und Normen"](#page-34-1) [auf Seite 35.](#page-34-1)

<span id="page-13-1"></span>1.5.1 CE-Kennzeichen

<span id="page-13-4"></span>ETAS bestätigt mit der auf dem Produkt oder auf dessen Verpackung angebrachten CE-Kennzeichnung, dass das Produkt den produktspezifisch geltenden europäischen Richtlinien entspricht. Die CE-Konformitätserklärung für das Produkt ist auf Anfrage erhältlich.

<span id="page-13-2"></span>1.5.2 KC-Kennzeichnung

<span id="page-13-5"></span>ETAS bestätigt mit der auf dem Produkt und der auf dessen Verpackung angebrachten KC-Kennzeichnung, dass das Produkt entsprechend den produktspezifisch geltenden KCC-Richtlinien der Republik Korea registriert wurde.

<span id="page-13-3"></span>1.5.3 RoHS-Konformität

#### *Europäische Union*

<span id="page-13-6"></span>Die EG-Richtlinie RoHS 2011/65/EU schränkt für Elektro- und Elektronikgeräte die Verwendung bestimmter gefährlicher Stoffe ein (RoHS-Konformität).

ETAS bestätigt, dass das Produkt dieser in der Europäischen Union geltenden Richtlinie entspricht.

*China*

<span id="page-14-0"></span>ETAS bestätigt mit der auf dem Produkt oder auf dessen Verpackung angebrachten China RoHS-Kennzeichnung, dass das Produkt den in der Volksrepublik China geltenden Richtlinien der "China RoHS" (Management Methods for Controlling Pollution Caused by Electronic Information Products Regulation) entspricht.

## <span id="page-15-0"></span>1.6 Produktrücknahme und Recycling

<span id="page-15-6"></span><span id="page-15-5"></span><span id="page-15-3"></span>Die Europäische Union (EU) hat die Richtlinie über Elektro- und Elektronik-Altgeräte (Waste Electrical and Electronic Equipment - WEEE) erlassen, um in allen Ländern der EU die Einrichtung von Systemen zur Sammlung, Behandlung und Verwertung von Elektronikschrott sicherzustellen.

Dadurch wird gewährleistet, dass die Geräte auf eine ressourcenschonende Art und Weise recycelt werden, die keine Gefährdung für die Gesundheit des Menschen und der Umwelt darstellt.

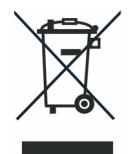

#### <span id="page-15-2"></span>**Abb. 1-3** WEEE-Symbol

Das WEEE-Symbol auf dem Produkt oder dessen Verpackung kennzeichnet, dass das Produkt nicht zusammen mit dem Restmüll entsorgt werden darf.

<span id="page-15-7"></span>Der Anwender ist verpflichtet, die Altgeräte getrennt zu sammeln und dem WEEE-Rücknahmesystem zur Wiederverwertung bereitzustellen.

Die WEEE-Richtlinie betrifft alle ETAS-Geräte, nicht jedoch externe Kabel oder Batterien.

Weitere Informationen zum Recycling-Programm der ETAS GmbH erhalten Sie von den ETAS Verkaufs- und Serviceniederlassungen (siehe "ETAS Kontaktinformation" auf Seite 57).

## <span id="page-15-1"></span>1.7 Deklarationspflichtige Stoffe

<span id="page-15-4"></span>Einige Produkte der ETAS GmbH (z.B. Module, Boards, Kabel) verwenden Bauteile mit deklarationspflichtigen Stoffen entsprechend der REACH-Verordnung (EG) Nr.1907/2006. Detaillierte Informationen finden Sie im ETAS Downloadcenter in der Kundeninformation "REACH Declaration" <www.etas.com/Reach>. Diese Informationen werden ständig aktualisiert.

## <span id="page-16-0"></span>1.8 Über dieses Handbuch

Dieses Handbuch besteht aus den folgenden Kapiteln:

- • ["Einleitung" auf Seite 5](#page-4-0) Dieses Kapitel
- • ["Einbau und Konfiguration" auf Seite 19](#page-18-1)
- • ["Hardwareeigenschaften" auf Seite 25](#page-24-2)
- • ["Steckerbelegung und Anzeigeelemente" auf Seite 31](#page-30-2)
- "Technische Daten und Normen" auf Seite 35
- • ["ETAS Kontaktinformation" auf Seite 39](#page-38-1)

## <span id="page-16-1"></span>1.8.1 Umgang mit dem Handbuch

#### *Darstellung von Information*

Alle vom Anwender auszuführenden Tätigkeiten werden in einem sogenannten "Use-Case"-Format dargestellt. D. h., dass das zu erreichende Ziel zuerst in der Titelzeile kurz definiert wird, und die jeweiligen Schritte, die notwendig sind, um dieses Ziel zu erreichen, dann in einer Liste aufgeführt werden. Die Darstellung sieht wie folgt aus:

## **Zieldefinition**

eventuelle Vorabinformation...

1. Schritt 1

eventuelle Erläuterung zu Schritt 1...

2. Schritt 2

eventuelle Erläuterung zu Schritt 2...

eventuelle abschließende Bemerkungen...

#### **Konkretes Beispiel:**

#### **Erstellen einer neuen Datei**

Vor dem Erstellen einer neuen Datei darf keine andere geöffnet sein.

1. Wählen Sie **Datei** → **Neu**.

Die Dialogbox "Datei Erstellen" erscheint.

2. Geben Sie den Namen für die Datei im Feld "Dateiname" ein.

Der Dateiname darf nicht mehr als 8 Zeichen lang sein.

3. Klicken Sie **OK**.

Die neue Datei wird erstellt und unter dem von ihnen angegebenen Namen abgelegt. Sie können nun mit der Datei arbeiten.

## *Typografische Konventionen*

Folgende typografischen Konventionen werden verwendet:

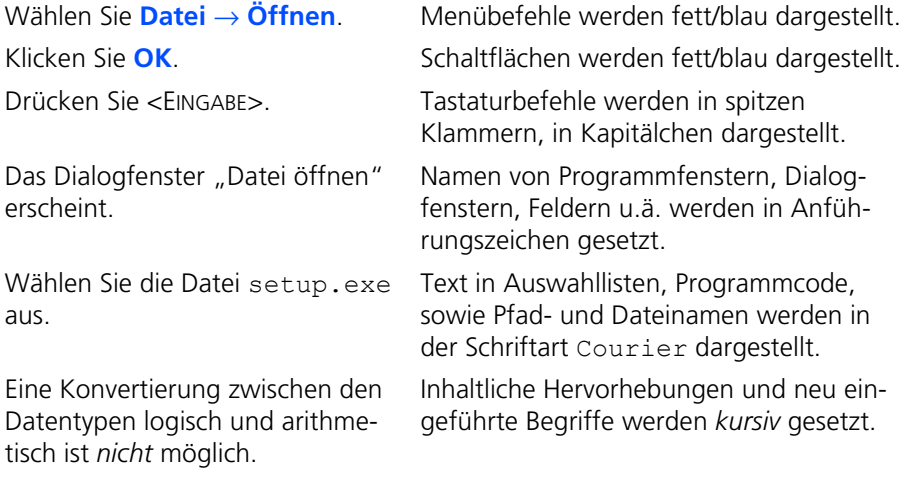

Wichtige Hinweise für den Anwender werden so dargestellt:

## **Hinweis**

*Wichtiger Hinweis für den Anwender.*

# <span id="page-18-0"></span>**2 Einbau und Konfiguration**

<span id="page-18-1"></span>Dieses Kapitel enthält wichtige Informationen zu folgenden Themen:

- • ["Einbau der ES5335.1 in den Realtime-PC" auf Seite 20](#page-19-0)
	- [Wenn Sie Ihren Realtime-PC selbst aufbauen oder die PCI-Express-Karte](#page-19-2)  [nachträglich in einen bereits vorhandenen Realtime-PC einbauen wollen,](#page-19-2)  beachten Sie bitte unbedingt die Hinweise und Anleitungen in diesem [Kapitel.](#page-19-2)
- • ["Winkeltakt-Master/Slave-Konfiguration" auf Seite 21](#page-20-1)

[Die auf der ES5335.1 vorhandene Winkeltakteinheit kann als Master oder](#page-20-3)  [als Slave betrieben werden.](#page-20-3)

• ["Migration von bestehenden Projekten" auf Seite 23](#page-22-0) [Die Hardwarekonfiguration eines bestehenden Projekts \(in LABCAR-RTC\)](#page-22-2)  mit einer oder mehreren ES1335.1 kann vollständig übernommen wer[den, auch wenn diese durch ES5335.1 Arbitrary Signal Generator PCIe](#page-22-2)  [Boards ersetzt werden.](#page-22-2)

## <span id="page-19-2"></span><span id="page-19-0"></span>2.1 Einbau der ES5335.1 in den Realtime-PC

Wenn Sie Ihren Realtime-PC selbst aufbauen oder die PCI-Express-Karte nachträglich in einen bereits vorhandenen Realtime-PC einbauen wollen, beachten Sie bitte unbedingt die Hinweise und Anleitungen in diesem Kapitel.

## <span id="page-19-1"></span>2.1.1 Anforderungen und Spezifikationen

<span id="page-19-3"></span>Die Hardware des Realtime-PC sollte (sofern dieser nicht bei ETAS erworben wurde) folgenden Anforderungen entsprechen.

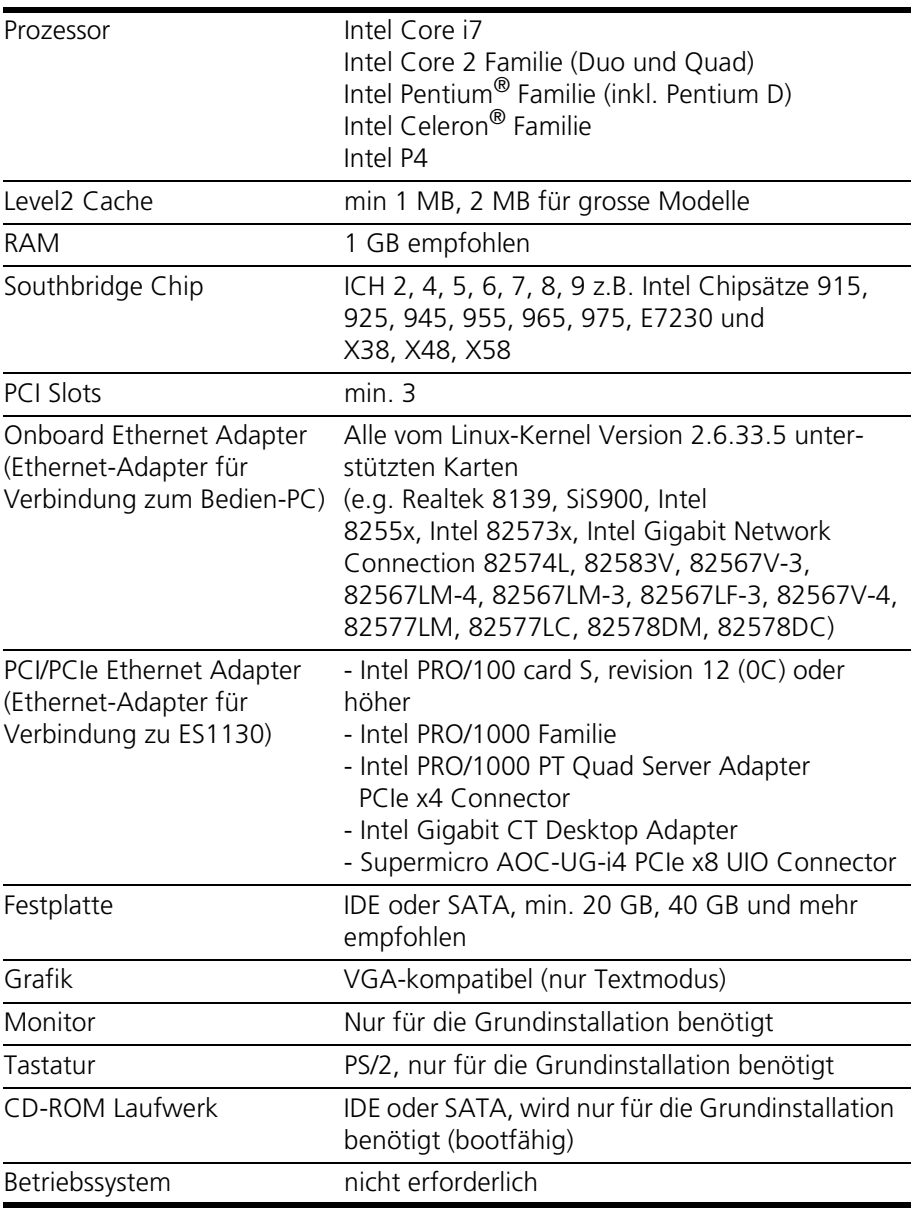

**Tab. 2-1** Anforderungen und Spezifikationen für den Realtime-PC (Stand 12/2010)

## *PCI-Express Spezifikation*

Die PCI-Express-Steckplätze für die ES5335.1 müssen die Breite "x4" aufweisen. Das unterstützte Protokoll hat die Version 2.0, die Karten sind aber abwärtskompatibel zu 1.1 und 1.0.a.

*Auslegung des Netzteils*

<span id="page-20-5"></span>Um die beim Einsatz mehrerer PCI-Express-Karten erforderlichen Leistungen zu garantieren, sollte das Netzteil eine Mindestleistung von 400 W besitzen.

#### <span id="page-20-0"></span>2.1.2 Vorgehensweise beim Einbau

Beachten Sie beim Einbau eines ES5335.1 Arbitrary Signal Generator PCIe Board die folgenden Punkte:

- Schalten Sie vor dem Einbau Ihren Realtime-PC aus und ziehen Sie den Netzstecker.
- Zur Vermeidung von Schäden an der Hardware durch elektrostatische Entladung beachten Sie bitte folgende Vorsichtsmaßnahmen:

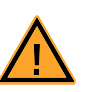

## **VORSICHT!**

*Einige Bauelemente des ES5335.1 Arbitrary Signal Generator PCIe Board können durch elektrostatische Entladungen beschädigt oder zerstört werden. Belassen Sie die Einschubkarte bis zu ihrem Einbau in der Transportverpackung.* 

*Das ES5335.1 Arbitrary Signal Generator PCIe Board darf nur an einem gegen statische Entladungen gesicherten Arbeitsplatz aus der Transportverpackung entnommen, konfiguriert und eingebaut werden.*

• Folgen Sie den Anweisungen des PC-Herstellers über den Einbau von Erweiterungskarten

## <span id="page-20-3"></span><span id="page-20-1"></span>2.2 Winkeltakt-Master/Slave-Konfiguration

<span id="page-20-4"></span>Die auf der ES5335.1 vorhandene Winkeltakteinheit kann als Master oder als Slave betrieben werden.

#### **Hinweis**

*Die folgenden Ausführungen gelten nur für Karten, die sich in PCI-Express-Steckplätzen befinden!*

<span id="page-20-2"></span>2.2.1 Verbinden der Winkeltaktbusse zweier Karten

Zum Anschließen des Winkeltaktsignals sind auf jeder Karte zwei Steckverbinder vorhanden, die mit einem entsprechenden Kabel verbunden werden.

## *Durchführung*

- Wenn Sie eine weitere Karten einbauen oder zwei bereits eingebaute für eine Master/Slave-Konfiguration verbinden wollen, schalten Sie zuerst ihren Realtime-PC aus.
- Beachten Sie die in ["Vorgehensweise beim Einbau" auf Seite 21](#page-20-0) beschriebenen Punkte.
- Verbinden Sie die jeweils benachbarten Anschlüsse zweier Karten (Anschlüsse A in [Abb. 2-1](#page-21-1)) mit einem der mitgelieferten Flachbandkabel.
- Terminieren Sie die jeweils gegenüberliegenden Anschlüsse (Anschlüsse B in [Abb. 2-1\)](#page-21-1) mit den mitgelieferten Terminierungssteckern.

Eine einzelne Karte muss ebenfalls mit einem Terminierungsstecker terminiert werden.

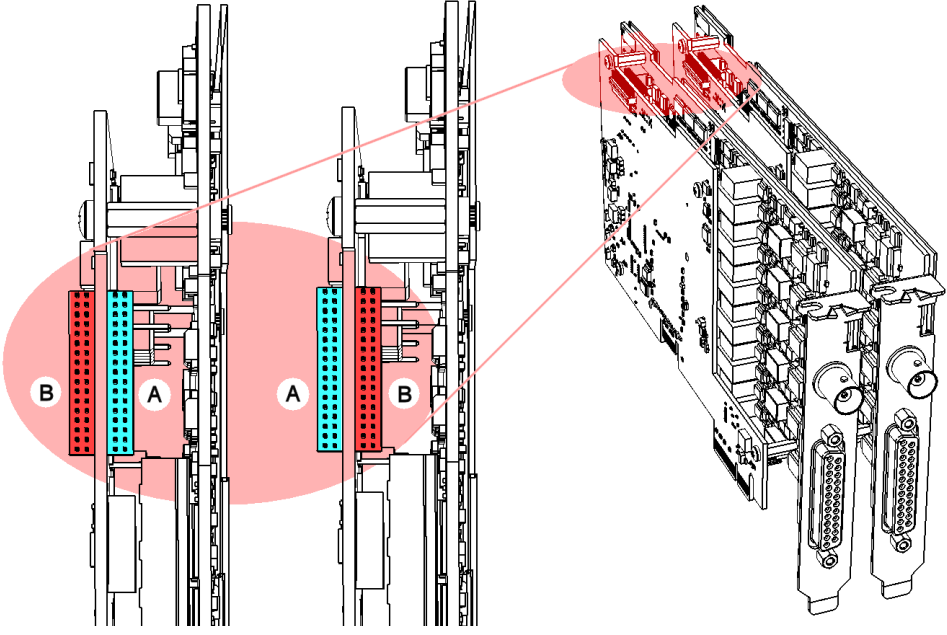

<span id="page-21-1"></span>**Abb. 2-1** Verbinden der Winkeltaktbusse zweier Karten

**Hinweis**

*Bevor Sie die Stecker vorsichtig in die Buchsen drücken, achten Sie unbedingt darauf, dass die Steckerpins nicht versetzt zu Buchse positioniert werden!*

#### <span id="page-21-0"></span>2.2.2 Konfiguration der Winkeltakteinheit (in LABCAR-RTC)

Die Zuweisung, ob eine Winkeltakteinheit als Master oder als Slave fungiert, erfolgt bei dem jeweiligen "ESX335-RPM"-Item.

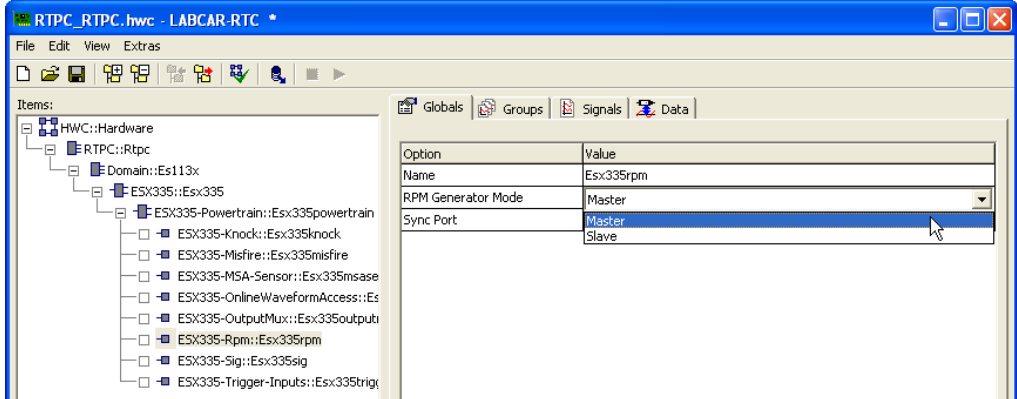

In der Registerkarte "Globals" können Sie die Option "RPM Operating Mode" entsprechend einstellen.

## <span id="page-22-2"></span><span id="page-22-0"></span>2.3 Migration von bestehenden Projekten

<span id="page-22-3"></span>Die Hardwarekonfiguration eines bestehenden Projekts (in LABCAR-RTC) mit einer oder mehreren ES1335.1 kann vollständig übernommen werden, auch wenn diese durch ES5335.1 Arbitrary Signal Generator PCIe Boards ersetzt werden.

Bei der Hardwarekonfiguration in LABCAR-RTC gibt es für das ES1335.1 Arbitrary Signal Generator Board und das ES5335.1 Arbitrary Signal Generator PCIe Board nur noch ein Item, mit der Folge, dass auf Seiten der Hardwarekonfiguration zwischen beiden Karten nicht unterschieden wird.

In LABCAR-RTC muss lediglich eine Zuweisung von Board-IDs zu den dort definierten Instanzen erfolgen. Im Web-Interface von LABCAR-RTPC wird anschließend nur noch ein Mapping dieser logischen IDs zu den (im VME-System oder in den PCI-Express-Slots) physikalisch vorhandenen Karten durchgeführt.

<span id="page-22-1"></span>2.3.1 Vorgehensweise

Im Folgenden finden Sie eine Beschreibung des allgemeinsten Szenarios, dass zusätzlich zu einer ES1335.1 (im VME-System) eine neue ES5335.1 in einem PCI-Express-Slot eingesetzt wird.

#### **Logical Board ID für ES1335.1**

- 1. Öffnen Sie das (alte) Projekt mit der ES1335.1 in LABCAR-IP.
- 2. Öffnen Sie die Hardwarekonfiguration (**Project** → **RTIO Editor**).
- 3. Wählen Sie das "ESX335" Subsystem.
- 4. Die Nummerierung der Karten im VME-System (in der Reihenfolge, wie Sie in den Steckplätzen eingesteckt sind), wird übernommen (Option "Logical Board ID").

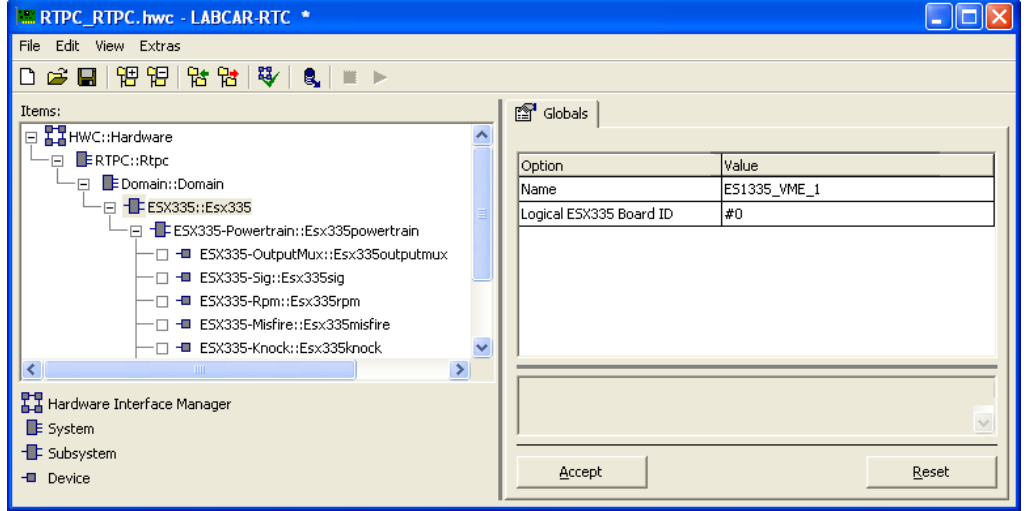

#### **Neue ES5335.1 konfigurieren**

- 1. Erstellen Sie ein neues "ESX335" Subsystem oder kopieren Sie ein bereits vorhandes.
- 2. Weisen Sie der neuen Instanz eine "Logical Board ID"zu.
- 3. Konfigurieren Sie die Hardware für Ihren Anwendungsfall.
- 4. Speichern Sie die Änderungen und verlassen Sie den Hardwareeditor von LABCAR-RTC.

#### **Mapping der Karten durchführen**

1. Starten Sie ihren Realtime-PC.

- 2. Rufen Sie in Ihrem Browser das Web-Interface von LABCAR-RTPC auf (http://192.168.40.14).
- 3. Halten Sie nach dem Booten ggf. den Simulation Controller an (**Stop Simulation Controller**).
- 4. Navigieren Sie zur Mappingseite: **Main Page** → **Configuration** → **ES1335/ES5335 Mapping** (im Feld "PCI Express Hardware Configuration").
- 5. Machen Sie in der Tabelle folgende Zuordnungen:
	- Logical ID "ESx335#0" (die ES1335.1 im VME-System) zu "ES1335#0"
	- Logical ID "ESx335#1" (die ES5335.1 im PCIe-Steckplatz) zu "ES5335#0"

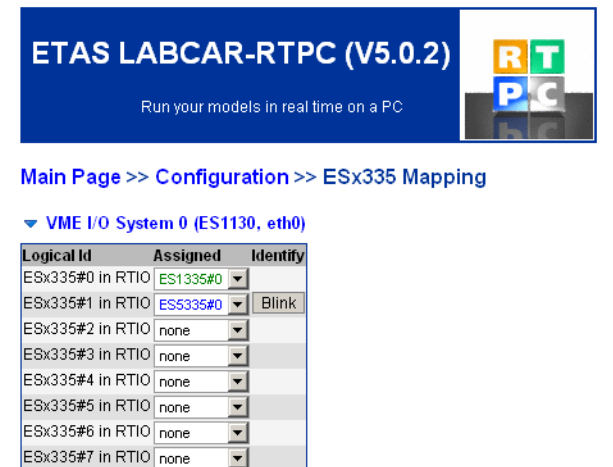

▶ VME I/O System 1 (ES1130\_1, not connected)

#### <span id="page-23-0"></span>*Identifikation der PCI-Express-Karten*

Wenn sich mehrere ES5335.1 in PCIe-Steckplätzen befinden, kann durch Klicken auf **Blink** ermittelt werden, um welche Karte es sich handelt: Die LED auf der Frontplatte dieser Karte blinkt dann für 15 Sekunden.

## <span id="page-24-0"></span>**3 Hardwareeigenschaften**

<span id="page-24-2"></span>In diesem Kapitel finden Sie Informationen zu den Eigenschaften des ES5335.1 Arbitrary Signal Generator PCIe Board.

- • ["Drehzahlgenerator \(RPM-Generator\)" auf Seite 25](#page-24-1)
- • ["Arbiträre Signalgeneratoren" auf Seite 27](#page-26-0)
- • ["Klopfsignalerzeugung" auf Seite 28](#page-27-1)
- • ["Ausgangsmultiplexer" auf Seite 29](#page-28-0)
- <span id="page-24-3"></span>• ["Ausgangskonfiguration" auf Seite 29](#page-28-1)

## <span id="page-24-1"></span>3.1 Drehzahlgenerator (RPM-Generator)

Das ES5335.1 Arbitrary Signal Generator PCIe Board verfügt über einen zentralen Drehzahlgenerator (RPM-Generator), der ein motordrehzahlspezifisches Taktsignal ausgibt. Dieses Taktsignal kann von den Signalgeneratoren zum Austakten der Signalbänke verwendet werden. Die maximale Drehzahl beträgt 30000 U/min, die Auflösung etwa 0,011 °KW.

Das Drehzahlsignal selbst kann über einen Fehlzündungsgenerator moduliert werden.

Eine winkel- bzw. drehzahlbasierte Synchronisation mehrerer ES5335.1 Arbitrary Signal Generator PCIe Boards ist möglich. Hierzu wird eine beliebige ES5335.1 als RPM-Master konfiguriert, alle anderen ES5335.1 als RPM-Slaves. Die Kopplung von Master und Slave(s) erfolgt mit einer speziellen Verbindung von Anschlüssen auf den Karten (siehe ["Winkeltakt-Master/Slave-Konfiguration"](#page-20-4) [auf Seite 21\)](#page-20-4).

Das Winkeltaktsignal besteht aus drei Signalen (siehe [Abb. 3-1\)](#page-25-2):

- Das Synchronisationssignal bei 0 °KW ("Sync")
- $\bullet$  Das eigentliche Taktsignal ("Clock")
- Das Signal für die Umdrehungsrichtung ("Direction")

Ein "High"-Pegel des DOR-Signals bedeutet "Rotation mit zunehmendem Kurbelwellenwinkel", ein "Low"-Pegel bedeutet "Rotation mit abnehmendem Kurbelwellenwinkel".

Eines dieser drei Signale (plus "Engine Speed") kann über einen Multiplexer auf den BNC-Anschluss auf der Frontplatte (siehe ["Steckverbinder für das Winkel](#page-32-3)[taktsignal" auf Seite 33](#page-32-3)) ausgegeben werden.

Die folgende Abbildung zeigt den Verlauf der drei Einzelsignale über eine Nockenwellenumdrehung.

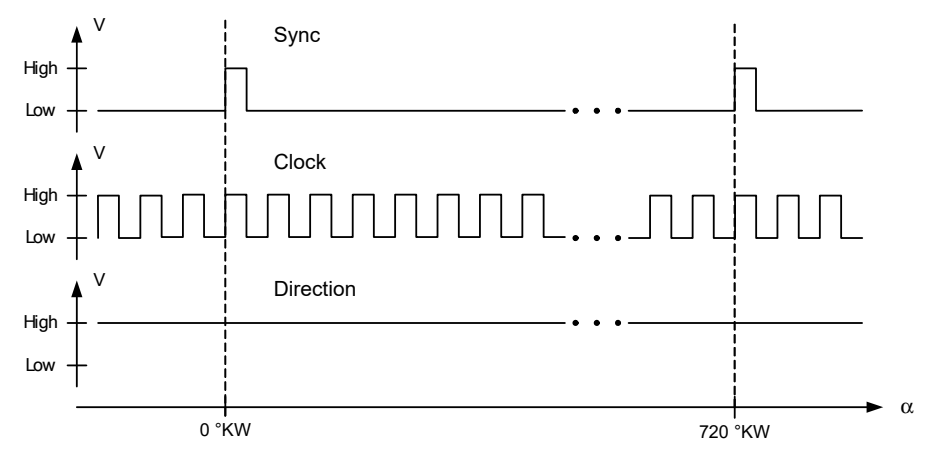

<span id="page-25-6"></span>**Abb. 3-1** Die drei Bestandteile des Kurbelwellentaktsignals

<span id="page-25-2"></span><span id="page-25-0"></span>3.1.1 Winkelauflösung

Der Kurbelwellenwinkel wird bei jeder Flanke (steigend oder fallend) des Taktsignals berechnet. Die Winkelauflösung wird somit von der Anzahl der Flanken des Taktsignals bestimmt - diese Anzahl n<sub>edges</sub> ist ein RTIO-Parameter und kann (in Zweierpotenzen) von 16 bis 2<sup>16</sup> = 65536 gewählt werden.

Die Winkelauflösung Δα beträgt dann:

$$
\Delta \alpha = \frac{720 \text{°}}{n_{\text{edges}}}
$$

Für die maximale Anzahl von Flanken ergibt sich eine maximale Winkelauflösung zu 0,011 °KW. Die maximale Drehzahl bei dieser Auflösung beträgt 30000 U/min.

#### <span id="page-25-1"></span>3.1.2 Winkelabhängige Drehzahlmodulation (Simulation von Fehlzündungen)

<span id="page-25-5"></span><span id="page-25-4"></span>Der Begriff "Drehzahlmodulation" beschreibt in allgemeiner Weise Drehzahlschwankungen, die aufgrund von Fehlzündungen oder auch während eines normalen Viertakt-Zyklus eines Verbrennungsmotors auftreten.

Die auftretenden Drehzahlschwankungen werden mit Hilfe eines Modulationsprofils  $\delta$ (α) beschrieben, wobei α der Kurbelwellenwinkel (0 bis 720°) ist und δ die relative Abweichung von der Zieldrehzahl n<sub>0</sub> (siehe [Abb. 3-2](#page-25-3)).

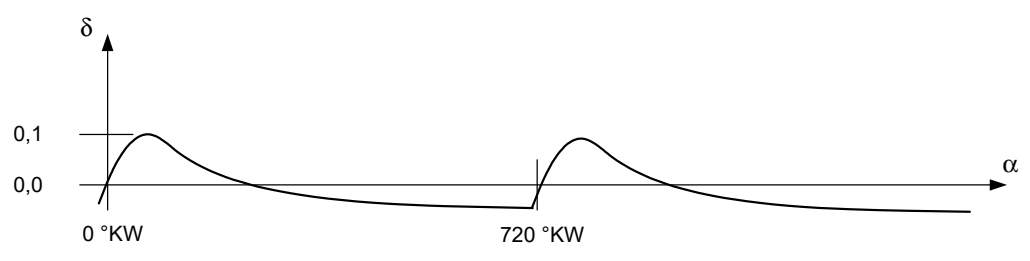

<span id="page-25-3"></span>**Abb. 3-2** Modulationsprofil der Motordrehzahl

Berücksichtigt man die Phasenverschiebungen  $\alpha_{\mathsf{I}}$  zwischen den einzelnen Zylindern, so ergibt sich die resultierende Motordrehzahl n(α) beim Kurbelwellenwinkel α zu:

$$
n(\alpha) = n_0 \cdot \prod_{I=1}^{m_Z} [1 + \delta(\alpha - \alpha_I) \cdot d_I]
$$

Dabei beschreibt m<sub>Z</sub> die Zahl der Zylinder und d<sub>i</sub> einen zylinderspezifischen Abschwächungskoeffizienten zwischen 0,0 und 1,0. Dieser Koeffizient bildet Unterschiede zwischen den Zylindern aufgrund von Fertigungstoleranzen, Alterung und Abrieb nach.

#### <span id="page-26-0"></span>3.2 Arbiträre Signalgeneratoren

<span id="page-26-5"></span>Auf dem ES5335.1 Arbitrary Signal Generator PCIe Board stehen sechs arbiträre Signalgeneratoren zur Verfügung. Jeder dieser Signalgeneratoren kann dabei eine der zwölf zentral zu Verfügung stehenden Signalbänke austakten.

## <span id="page-26-1"></span>3.2.1 Signalbänke

<span id="page-26-4"></span>In der ES5335.1 stehen zwölf Signalbänke mit bis 2<sup>16</sup> Punkten zur Verfügung, die von den sechs arbiträren Signalgeneratoren verwendet werden können. Die Signalbänke können vom Anwender mittels Tabellen beschrieben werden - über ein Interpolationsverfahren wird der Signalverlauf in der Tabelle in die jeweilige Signalbank geschrieben.

Alle 12 Signalverläufe haben dieselbe Länge (Signallänge = Anzahl der Punkte, aus denen die Signalbank besteht), die der Winkelauflösung entspricht. Wird z.B. eine Auflösung von 65536 Takten pro Nockenwellenumdrehung spezifiziert, dann bestehen alle Signale aus 65536 Punkten.

Die Werte der Signalbank werden mit vorzeichenbehafteten Ganzzahlen (16 Bit) beschrieben - der Anwender spezifiziert die Werte über Fließkommazahlen normalisiert auf das Intervall [-1,1].

#### *Amplituden*

Der Wert des analogen Signals, das schließlich am Signalausgang zur Verfügung steht, entsteht durch Multiplikation des winkelspezifischen Signalbankwertes mit einem Amplitudenwert. Der Amplitudenwert ist kanalspezifisch und wird in normierter Darstellung mit Werten zwischen [0 ,1] angegeben.

Wenn die interne Spannungsreferenz von 10 V verwendet wird, entspricht der normierte Wert von 1,0 einer Ausgangsspannung V<sub>out</sub> von 10 V, bei Verwendung einer externen Referenzspannung V<sub>ext</sub> entspricht der normierte Wert von 1,0 einer Ausgangsspannung V<sub>out</sub> = V<sub>ext</sub>.

#### <span id="page-26-2"></span>3.2.2 Phasenverschiebungen

<span id="page-26-3"></span>Es ist möglich, die Signalausgabe eines Signalgenerators bezüglich seiner Phasenlage zu verändern. Eine vom Anwender vorgegebene Sollphase wird von der Hardware dabei nicht sofort übernommen, sondern mit einer vom Anwender vorgegebenen Phasenänderungsgeschwindigkeit (in °KW/s) angefahren. Dadurch werden Phasensprünge vermieden, die im Steuergerät zu Fehlereinträgen führen können.

#### <span id="page-27-0"></span>3.2.3 Taktquellen

<span id="page-27-3"></span>Als Taktquellen für die Signalgeneratoren stehen zwei Quellen zur Verfügung:

- Der zentrale Winkeltaktgenerator (siehe Abschnitt [3.1 auf Seite 25](#page-24-1)), dessen Takt für alle Signalgeneratoren gilt.
- Ein lokaler Taktgenerator mit variabler Frequenz (max. 1 MHz) Für jeden Signalgenerator steht ein separater lokaler Taktgenerator zur Verfügung.

## <span id="page-27-1"></span>3.3 Klopfsignalerzeugung

<span id="page-27-2"></span>Die Klopfsignalgeneratoreinheit ermöglicht die Emulation von vier Klopfsensoren. Der Klopfwinkel, d.h. der Winkel, bei dem das Klopfsignal erzeugt wird, ist dabei für alle vier Sensoren derselbe. Typischerweise sind diese Klopfwinkel identisch mit den Zündwinkeln der Zylinder.

Jeder Klopfsensor kann so konfiguriert werden, dass er den von einem bestimmten Zylinder stammenden Körperschall detektiert oder nicht. Wenn der Sensor das Klopfen eines Zylinders wahrnimmt, dann gibt der Sensor jedesmal ein Klopfpaket aus, wenn der Kurbelwellenwinkel gleich dem Zündwinkel dieses Zylinders ist. Wenn der Sensor das Klopfen eines Zylinders nicht wahrnimmt, dann wird kein Klopfpaket ausgegeben.

In der folgenden Abbildung detektiert Klopfsensor #0 das Klopfen aus Zylinder 0 und 2, Klopfsensor #1 das Klopfen aus Zylinder 1 und 3. Die Klopfsensoren #2 und #3 dagegen nehmen das Klopfen aus allen vier Zylindern wahr.

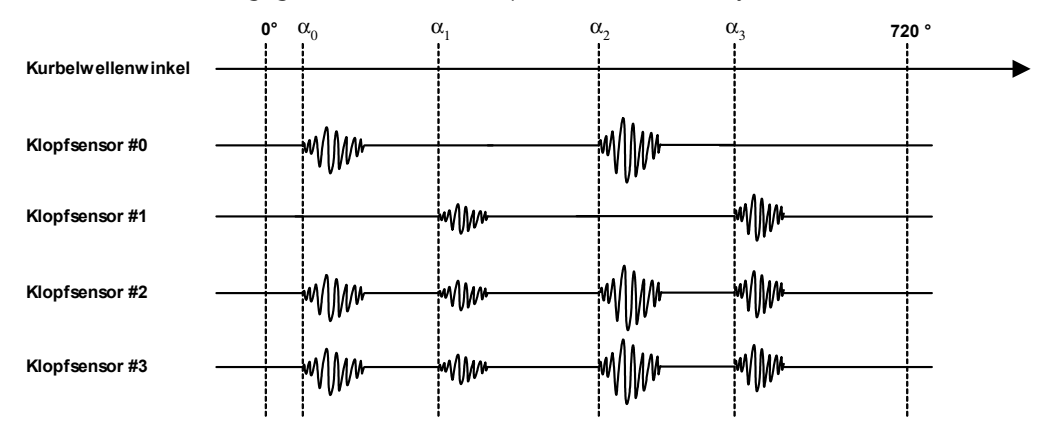

Die Klopfsignalgeneratoreinheit unterstützt Motoren mit bis zu 12 Zylindern. Das Klopfsignal wird in einer separaten Signalbank abgelegt und mit einer Frequenz von 1 MHz ausgetaktet.

Es ist zu beachten , dass es sich bei dieser Signalbank nicht um einer der zwölf Signalbänke der arbiträren Signalgeneratoren handelt. Die Signalbank hat eine Länge von 216 Punkten, sodass Klopfsignale mit einer Länge von bis zu 216 μs ausgetaktet werden können.

Die Klopfkurve, die Klopfwinkel und Klopfsignalamplituden sind für alle vier Klopfsensoren identisch.

## <span id="page-28-0"></span>3.4 Ausgangsmultiplexer

<span id="page-28-3"></span>Der Ausgangsmultiplexer ermöglicht die Zuordnung der internen Signale (der sechs arbiträre Signalgeneratoren und vier Klopfsensoren) auf die sechs vorhandenen physikalischen Ausgänge der ES5335.1. Es ist möglich, ein internes Signal auf mehrere Ausgänge zu legen.

## <span id="page-28-1"></span>3.5 Ausgangskonfiguration

<span id="page-28-2"></span>Jeder der sechs Ausgänge des ES5335.1 Arbitrary Signal Generator PCIe Board kann unterschiedlich konfiguriert werden:

• Verwendung der internen Spannungsreferenz (10 V) oder einer von aussen zugeführten Referenzspannung

#### **Hinweis**

*Eine externe Referenz sollte nur für Signale verwendet werden, bei denen die Ausgabe-Latenzzeit der ES5335.1 zu lange ist.*

• Ausgabe eines Analogsignals oder eines (von der Ausgangsspannung abgeleiteten) Digitalsignals.

Das Digitalsignal wird vom Analogsignal abgeleitet, indem der analoge Ausgangswert im FPGA auf einen Komparator geführt wird. Die Komparatorschwelle entspricht 1 V bei Verwendung der internen Referenz bzw. 0,1 x V<sub>ext</sub> bei Verwendung der externen Referenz,

- Bei Verwendung als Digitalausgang: Als Open-Collector-Ausgang oder mit internem Pull-Up.
- Komplett abgeschaltet

<span id="page-28-4"></span>*Überstromsicherung*

Die Ströme durch die analoge und digitale Ausgangsstufe werden gemessen und unterbrochen, wenn der Strom durch die analoge Ausgangsstufe 33 mA oder wenn der Strom durch die digitale Ausgangstufe 115 mA überschreitet.

#### *Anschlussbelegung*

Die Belegung des Steckanschlusses für die Signalausgänge finden Sie im Abschnitt ["Steckverbinder für die Signalausgänge" auf Seite 32.](#page-31-1)

# <span id="page-30-0"></span>**4 Steckerbelegung und Anzeigeelemente**

<span id="page-30-2"></span>Dieses Kapitel enthält die Beschreibung der Steckanschlüsse und Anzeigeelemente des ES5335.1 Arbitrary Signal Generator PCIe Board. Es besteht aus folgenden Abschnitten:

• ["Steckerbelegung" auf Seite 31](#page-30-1)

Hier werden alle auf der Frontplatte vorhandenen Steckanschlüsse beschrieben.

• ["Anzeigeelemente" auf Seite 33](#page-32-1)

Hier wird die Bedeutung der LED-Anzeige auf der Frontplatte beschrieben.

## <span id="page-30-1"></span>4.1 Steckerbelegung

In diesem Abschnitt wird die Belegung der Anschlüsse für den Signalausgang, für Testausgänge und für die Eingänge für externe Signale beschrieben:

- • ["Steckverbinder für die Signalausgänge" auf Seite 32](#page-31-0)
- • ["Steckverbinder für das Winkeltaktsignal" auf Seite 33](#page-32-0)

## <span id="page-31-0"></span>4.1.1 Steckverbinder für die Signalausgänge

<span id="page-31-1"></span>Der Steckverbinder für die Signalausgänge, externe Referenzspannungen und Analogmasse ist ein DSUB 25-Verbinder (weiblich). Die Abschirmung liegt auf Frontplatten- und Gehäusepotential und damit auf Schutzerde.

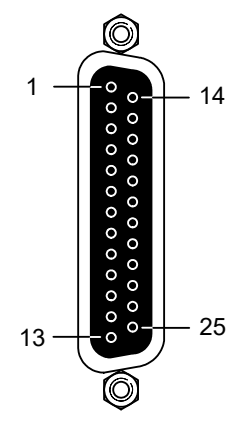

<span id="page-31-2"></span>**Abb. 4-1** Steckverbinder für die Signalausgänge

| Pin           | <b>Signal</b>                 | Pin | <b>Signal</b>            |
|---------------|-------------------------------|-----|--------------------------|
| 1             | Channel #0 Output             | 14  | Channel #0 Analog Ground |
| $\mathcal{P}$ | Channel #0 External Reference | 15  | Channel #0 Analog Ground |
| 3             | Channel #1 Output             | 16  | Channel #1 Analog Ground |
| 4             | Channel #1 External Reference | 17  | Channel #1 Analog Ground |
| 5             | Channel #2 Output             | 18  | Channel #2 Analog Ground |
| 6             | Channel #2 External Reference | 19  | Channel #2 Analog Ground |
| 7             | Channel #3 Output             | 20  | Channel #3 Analog Ground |
| 8             | Channel #3 External Reference | 21  | Channel #3 Analog Ground |
| 9             | Channel #4 Output             | 22  | Channel #4 Analog Ground |
| 10            | Channel #4 External Reference | 23  | Channel #4 Analog Ground |
| 11            | Channel #5 Output             | 24  | Channel #5 Analog Ground |
| 12            | Channel #5 External Reference | 25  | Channel #5 Analog Ground |
| 13            | n.c                           |     |                          |

Tab. 4-1 Belegung des Steckverbinders "Analog Out"

<span id="page-32-0"></span>4.1.2 Steckverbinder für das Winkeltaktsignal

<span id="page-32-3"></span>Der Steckverbinder für das Winkeltaktsignal ist ein BNC-Verbinder (weiblich).

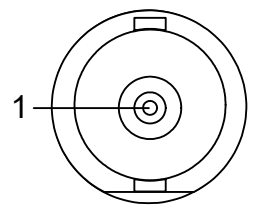

<span id="page-32-4"></span>**Abb. 4-2** Steckverbinder für das Winkeltaktsignal

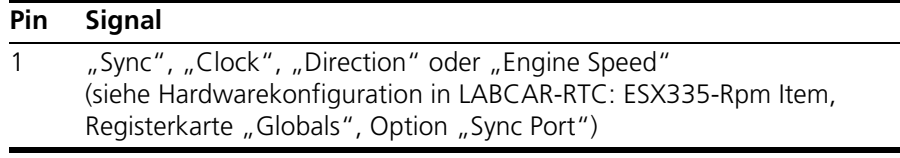

<span id="page-32-2"></span>**Tab. 4-2** Belegung des Steckverbinders für das Winkeltaktsignal

<span id="page-32-1"></span>4.2 Anzeigeelemente

Auf der Frontplatte des ES5335.1 Arbitrary Signal Generator PCIe Board befindet sich eine LEDs, die zur Identifikation der Karte (im Web-Interface von LABCAR-RTPC) dient.

# <span id="page-34-0"></span>**5 Technische Daten und Normen**

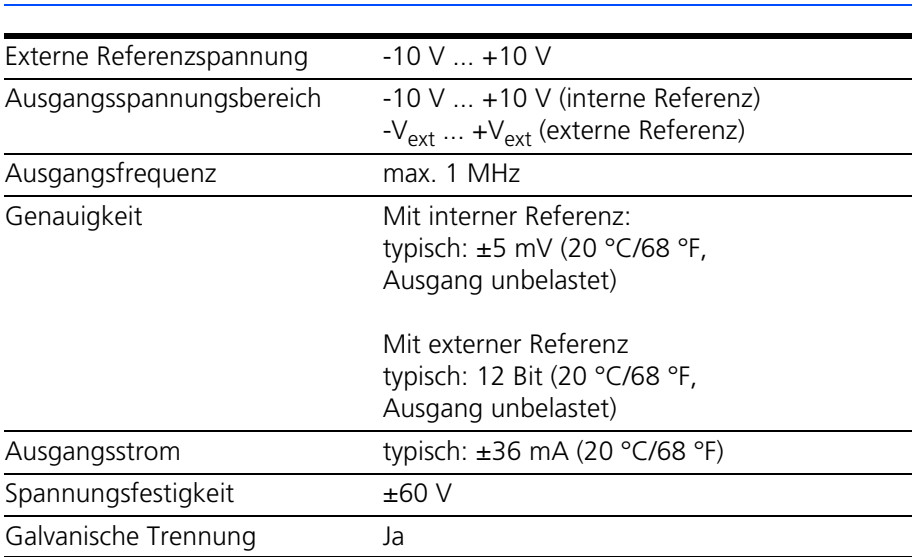

## <span id="page-34-1"></span>*Analoge Ausgangsstufe*

## *Digitale Ausgangstufe*

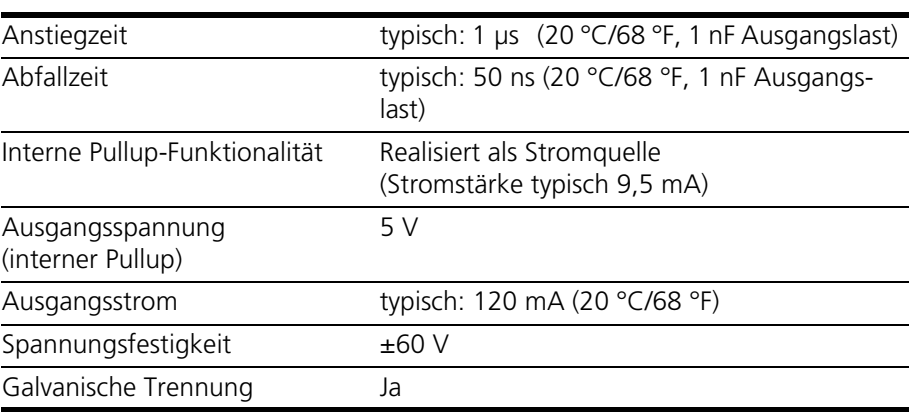

#### *Elektrische Daten*

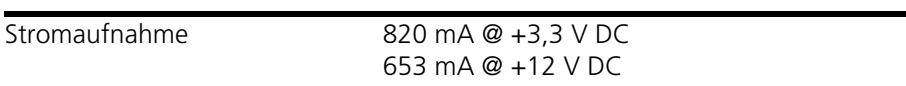

## **Hinweis**

*Das Netzteil des PCs, in dem die ES5335.1 (und ggf. weitere PCIe-Karten) eingebaut werden, sollte für eine Leistungsaufnahme von min. 400 W ausgelegt sein!*

#### <span id="page-35-1"></span>*Umgebungsbedingungen*

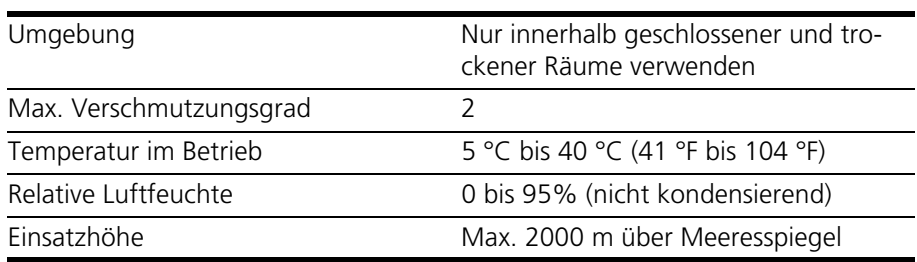

## *Physikalische Abmessungen*

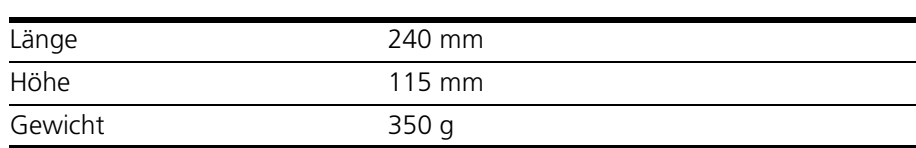

## <span id="page-35-0"></span>5.1 Erfüllte Standards und Normen

<span id="page-35-2"></span>Das Produkt entspricht folgenden Standards und Normen:

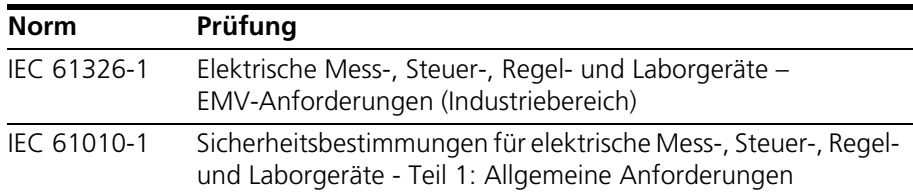

Das Produkt ist nur für den Einsatz in Industriebereichen nach IEC 61326-1 konzipiert. Vermeiden Sie mögliche Funkstörungen bei Einsatz des Moduls außerhalb der Industriebereiche durch zusätzliche Abschirmungsmaßnahmen!

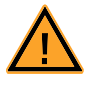

## **WARNUNG!**

*Dies ist eine Einrichtung der Klasse A. Diese Einrichtung kann im Wohnbereich Funkstörungen verursachen. In diesem Fall kann vom Betreiber verlangt werden, angemessene Maßnahmen durchzuführen.*

# <span id="page-36-0"></span>**6 Bestelldaten und Lieferumfang**

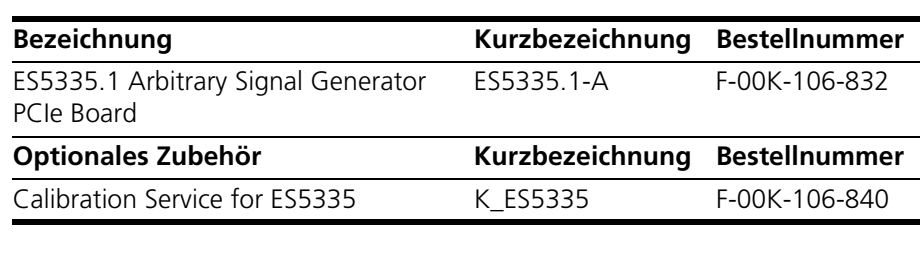

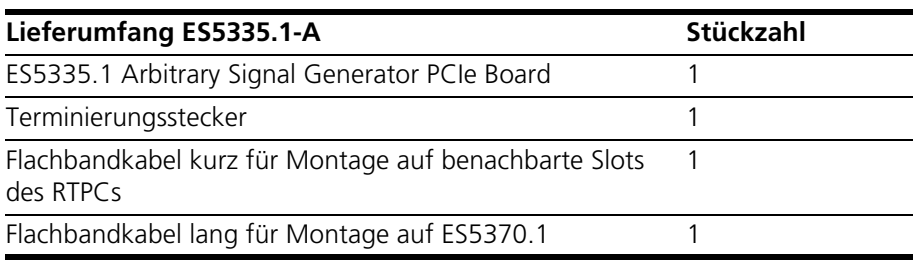

# <span id="page-38-0"></span>**7 ETAS Kontaktinformation**

<span id="page-38-1"></span>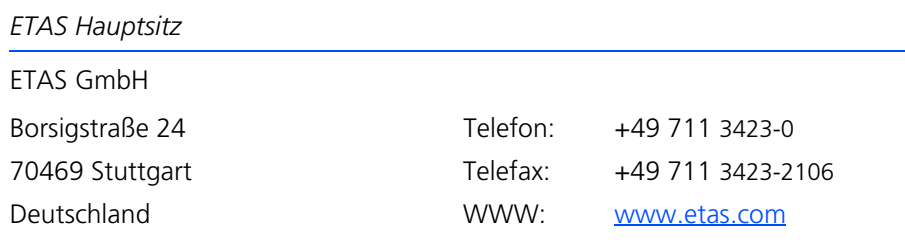

*ETAS Regionalgesellschaften und Technischer Support*

Informationen zu Ihrem lokalen Vertrieb und zu Ihrem lokalen Technischen Support bzw. den Produkt-Hotlines finden Sie im Internet:

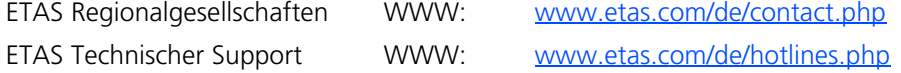

# <span id="page-40-0"></span>Abbildungsverzeichnis

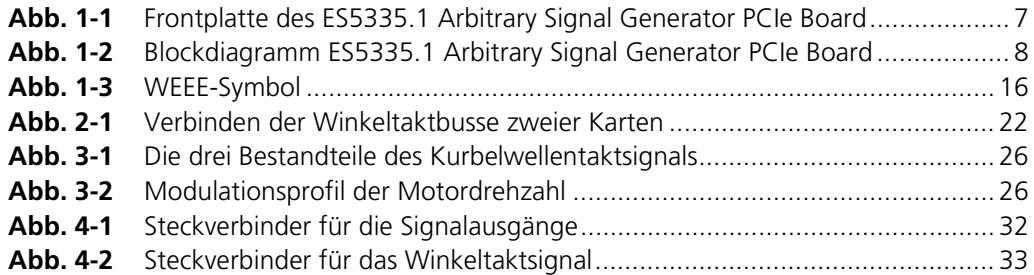

# <span id="page-42-0"></span>Index

## **A**

Anforderungen an den Benutzer und Pflichten des Betreibers [10](#page-9-2) Anforderungen an den Betrieb [11](#page-10-0) Anforderungen an den technischen Zustand des Produkts [10](#page-9-3) Anschließen/Entfernen von Geräten [12](#page-11-0) Anzeigeelemente [33](#page-32-2) Aufstellungsort [12](#page-11-1) Ausgangskonfiguration [29](#page-28-2) Ausgangsmultiplexer [29](#page-28-3)

#### **B**

Belüftung [12](#page-11-2) Bestimmungsgemäße Verwendung [10](#page-9-4) Blockdiagramm [8](#page-7-2)

## **C**

CE-Konformitätserklärung [14](#page-13-4)

## **D**

Dokumentation [9](#page-8-3) Drehzahlgenerator [25](#page-24-3) Drehzahlmodulation Fehlzündungen [26](#page-25-4)

## **E**

Eigenschaften [6](#page-5-1) Einbau [21](#page-20-5)

Einsatzbereich [10](#page-9-5) Einsatzgebiete [5](#page-4-2) Elektrosicherheit [11](#page-10-1) ETAS Kontaktinformation [39](#page-38-1)

## **F**

Fehlzündungen Drehzahlmodulation [26](#page-25-5) Frontplatte [7](#page-6-1)

## **H**

Hardwareanforderungen [20](#page-19-3)

**I** Identifikation der PCI-Express-Karten [24](#page-23-0)

## **K**

KC-Kennzeichnung [14](#page-13-5) Klopfsignalerzeugung [28](#page-27-2)

## **M**

Master/Slave-Konfiguration Winkeltaktsignal [21](#page-20-4) Migration von bestehenden Projekten [23](#page-22-3)

# **P**

Phasenverschiebungen [27](#page-26-3) Produkt-Haftungsauschluss [9](#page-8-4)

## Produktrücknahme [16](#page-15-3)

## **R**

REACH [16](#page-15-4) Recycling [16](#page-15-5) Reinigung [13](#page-12-0) Reparatur [13](#page-12-1) RoHS-Konformität China [15](#page-14-0) Europäische Union [14](#page-13-6)

## **S**

Sicherheitshinweise, Kennzeichnung von [9](#page-8-5) Sicherheitsvorkehrungen [9](#page-8-6) Signalbänke [27](#page-26-4) Signalgeneratoren arbiträre [27](#page-26-5) Standards und Normen [36](#page-35-2) Steckerbelegung [31](#page-30-2) "SYNC" [33](#page-32-3) Analog Out [32](#page-31-1) Signalausgänge [32](#page-31-1) Stromversorgung [11](#page-10-2)

#### **T**

Taktquellen [28](#page-27-3) Technische Daten [35](#page-34-1) Transport und Einbau [12](#page-11-3)

## **U**

Überstromsicherung [29](#page-28-4)

#### **W**

Wartung [13](#page-12-2) Waste Electrical and Electronic Equipment [16](#page-15-6) WEEE-Rücknahmesystem [16](#page-15-7) Winkelauflösung [26](#page-25-6) Winkeltaktsignal Master/Slave-Konfiguration [21](#page-20-4)

#### **Z**

Zugelassene Kabel [12](#page-11-4)